## How to create a shortcut to a common storage area or lagringshotell

Go to "This PC" and then "fellesomroder"

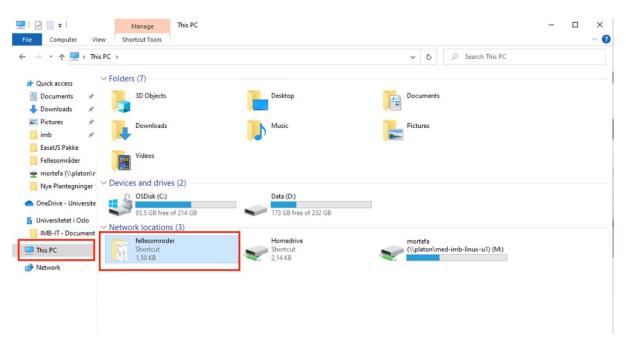

## Go to your department

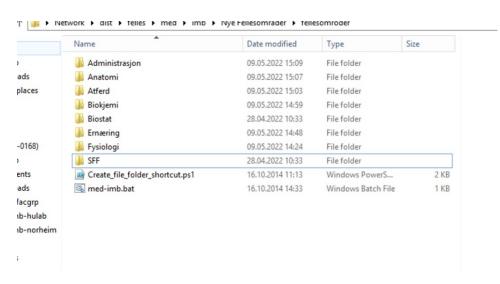

Dobble click on the storage area you have access to.

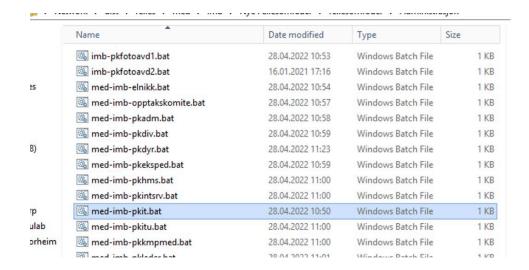

A black command window will appare for a short while and a shortcut will be created in "This PC".

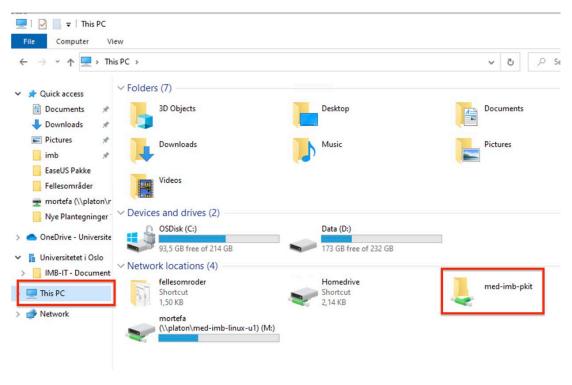